## **Установка Slind**

Исходные данные: VM с Debian Etch Задача: Установить Slind и разобраться, что же это такое

## Как это было

Инструкция по применению взята отсюда: https://www.slind.org/Documentation:Slind Introduction B sources.list добавляем репозиторий Slind:

deb http://ftp.slind.org/pub/SLIND clydesdale host-tools

Сначала устанавливаем пакеты fakeroot и libfakeroot-cross

# apt-get install fakeroot libfakeroot-cross

При попытке установить slind-core получаем сообщение о неправильном размере. Поэтому сначала устанавливаем необходимые пакеты:

apt-get install gawk debootstrap dpkg-repack

затем ставим скопированный slind-core:

## # dpkg -i slind-core

По документации дальше нужно запустить slindctl без параметров, чтобы получить в домашнем каталоге файл /etc/slind/.slind-conf. На практике slindctl без параметров не запускается, slindctl setup говорит о неправильных настройках. Файл .slind-conf получен копированием /etc/slind/slind-conf.ini (нужно исправить некоторые значения под целевую архитектуру и т п). Имя каталога, в котором получим fakeroot, задается в work dir (по умолчанию dev chroot).

Снова запускаем slindctl setup. Опять получаем такую же ошибку. Удаляем файл ~/.slind-conf и правим его в /etc/slind, указав корректое зеркало репозитария Debian Etch. Далее вновь запускаем slindctl setup. Загружается уйма пакетов, но в конце получаем сообщение о неправильном размере (size mismatch) пакета cross-shell. Убираем cross-shell из списка base pkg ... в файле slind-conf и запускаем только цель dev install() скрипта slindctl. После этого устанавливаем скопированный пакет cross-shell с помощью dpkg:

# dpkg -i cross-shell

slindctl setup можно считать выполненным :)

Tenepь slindctl bootstrap. Для выбранной архитектуры (powerpc) не найден пакет opensshserver. Для arm - тоже. В репозитории Slind найти openssh-server для какой-нибудь архитектуры не удалось. Поэтому просто удаляем open-ssh из списка требуемых пакетов addon packages в /etc/slind/.slind-config.ini :) Кстати, пакет јое для ромегрс тоже не найден. В конце концов получаем каталог ~/dev-chroot с подкаталогами rootfs-\$ARCH для каждой выбранной архитектуры.

Далее в полученной системе попытались установить:

- пакет toolchain-package-maintainer, но получили неразрешенную зависимость от slindmaintainer-core, который так и не удалось найти;
- gcc для powerpc и arm. Тоже неразрешенные зависимости от неизвестных пакетов;
- g++-4.1-mips-linux-gnu, как в примере в документации установилось сразу

## **Итоги**

- 1. В итоге получили окружение Debian Etch. Если учесть, что все и так происходило в VM Debian Etch – чего мы добились?
- 2. Инструкция по установке неадекватна. Это неприятно.
- 3. Отсутствуют требуемые пакеты, которые по-умолчанию включены в конфигурацию для slindctl
- 4. Ну и конечно уйма впечатлений ;)

From: <http://wiki.osll.ru/>- **Open Source & Linux Lab**

Permanent link: **[http://wiki.osll.ru/doku.php/howtos:slind\\_install](http://wiki.osll.ru/doku.php/howtos:slind_install)**

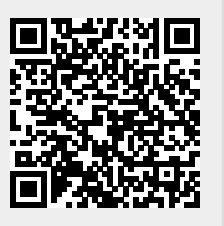

Last update: **2016/08/07 01:21**